### 网店运营推广培训及考核报名操作手册

### **1.**注册和登录

登录鸿科经纬官网云课程栏目(http://yun.hotmatrix.cn/),点击"教师账 号申请"根据页面提示完成教师账号申请(已有账号直接登录)。

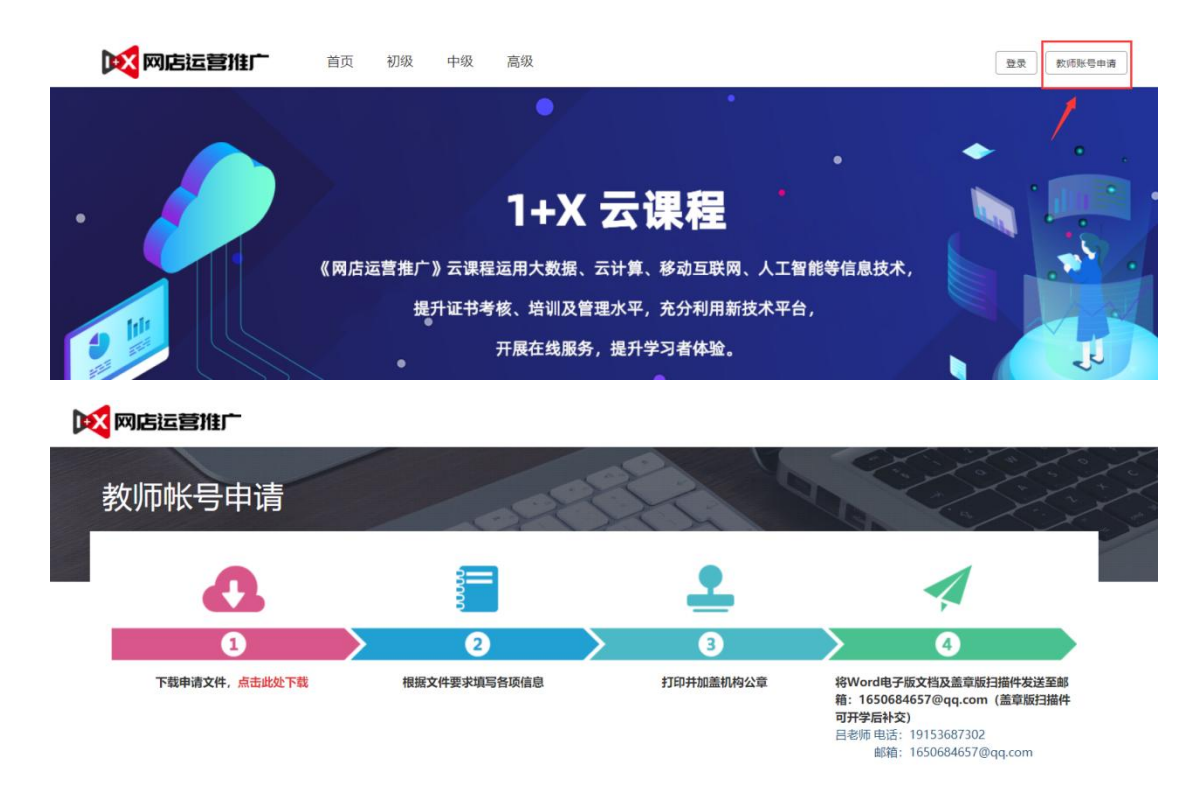

备注:账号注册存在问题请致电:400-0077-890

#### **2.**师资培训报名

登入账号后选择"培训教师认证-教师信息完善"栏目根据页面提示完善相关 信息,信息完善审核通过后,选择"培训教师认证-师资培训报名"栏目,点击右 上角蓝色"培训报名"按钮完成报名即可。(期数选择"2022 年第三期线上师资培 训(跨境方向)",等级选择所需级别,等级可多选)

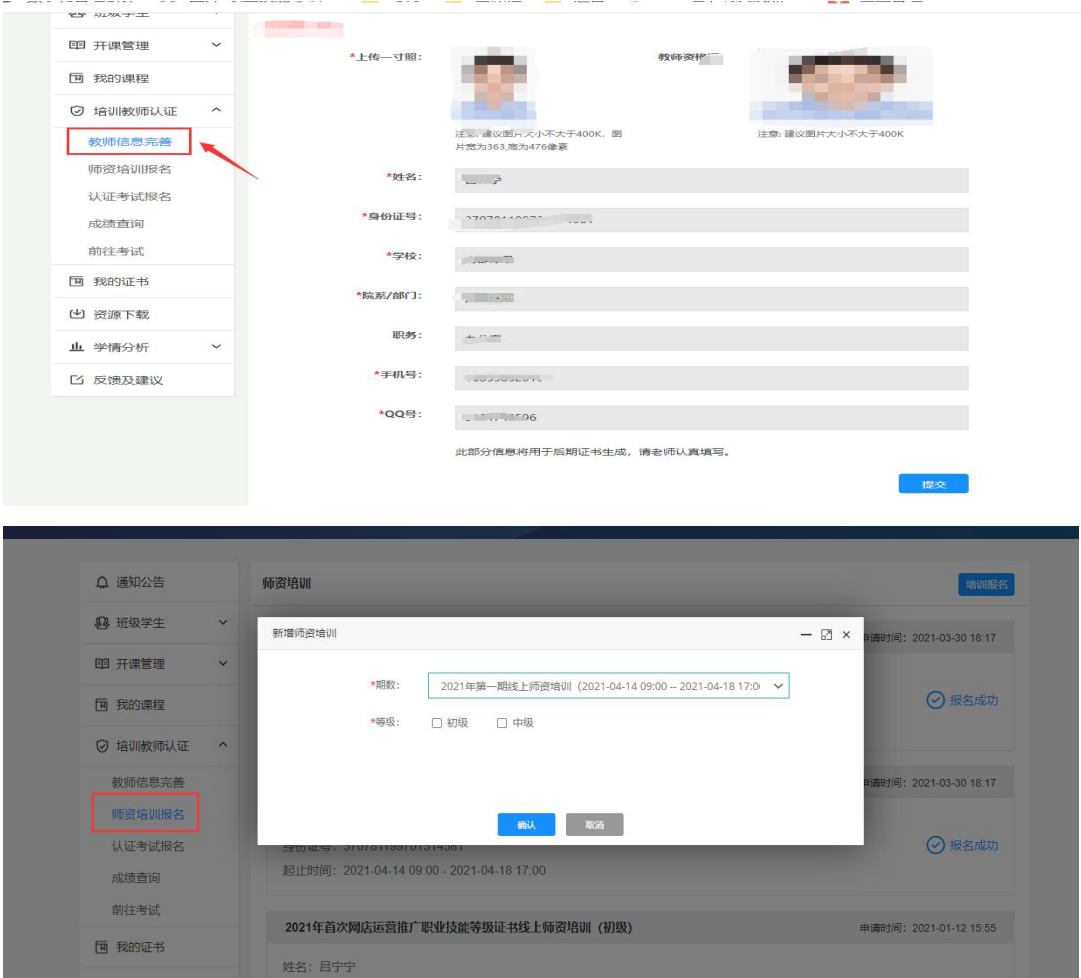

备注:\*号标识为必填选项

# **3.**认证考试报名

÷,

选择"培训教师认证-认证考试报名"栏目,跳转页面后根据自己所学级别选 择相对应的考核计划。

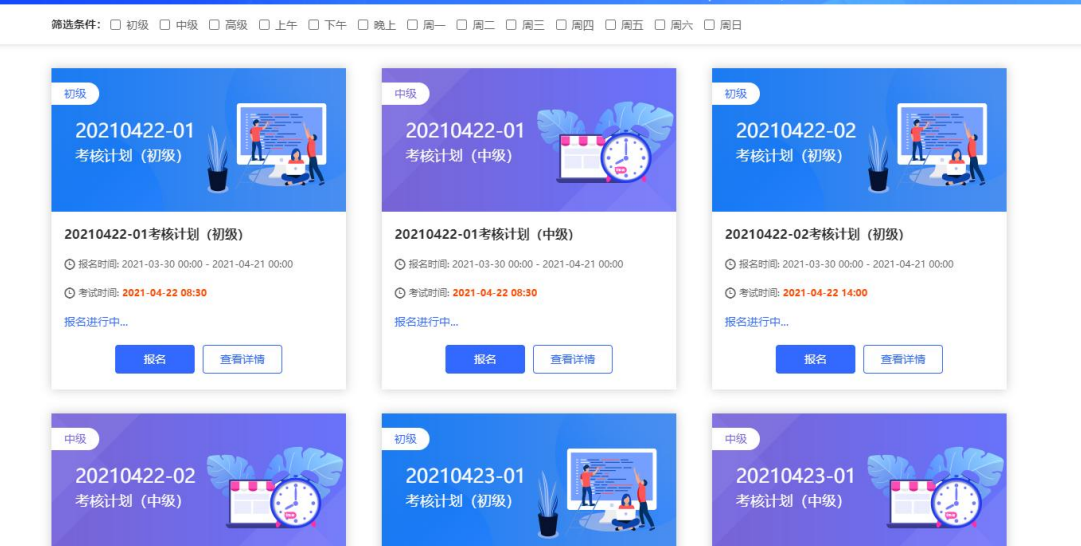

# **4.**认证考试

根据所选考核计划时间, 在考前登录云课程教师账号通过"培训教师认证-前往考试"栏目填写相对应的信息进行考试。默认准考证为手机号,密码为准考 证后六位。

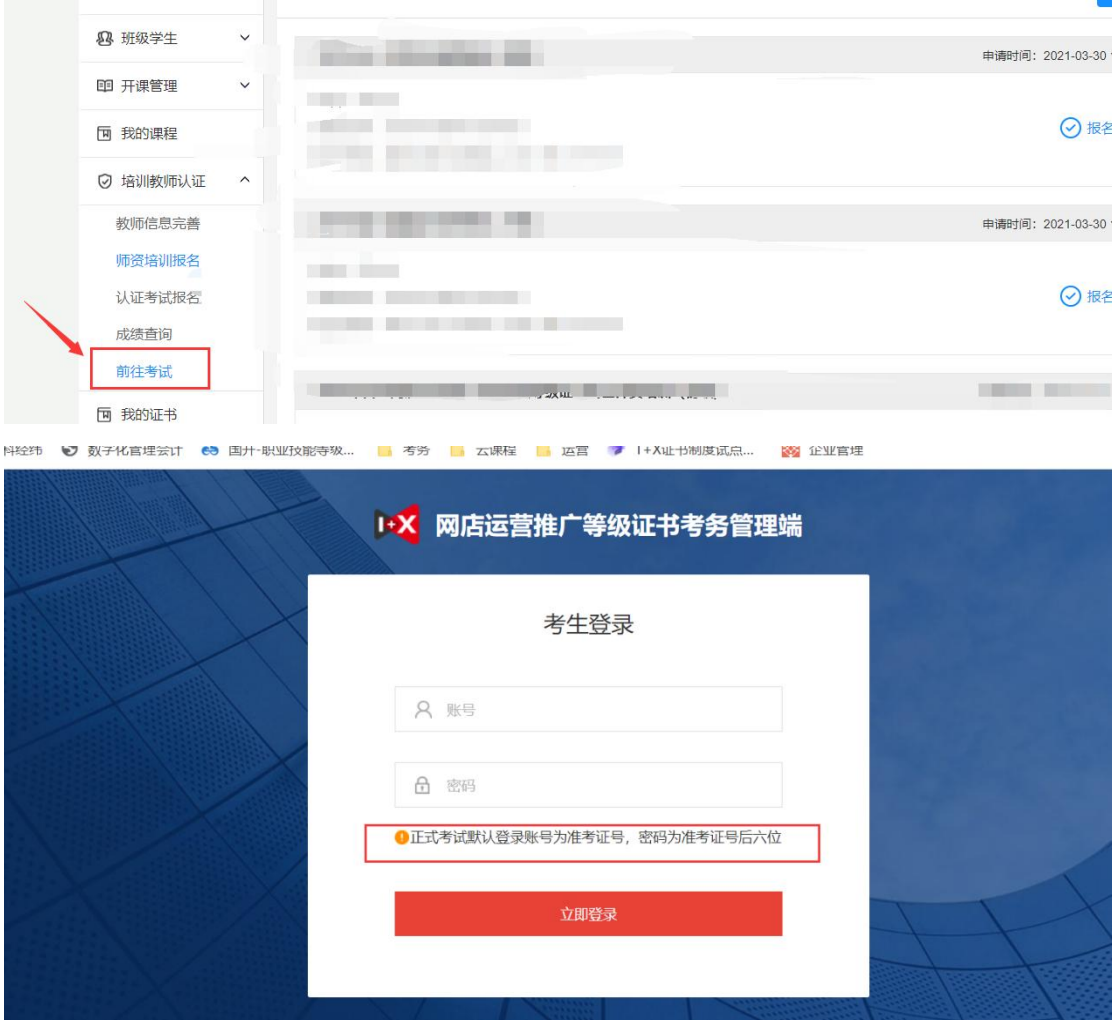